# **Circuit** Circuit Meeting Room

**Quick Solution Installation Guide Schnelleinstieg Guide d'installation rapide Snelle installatiegids Guida rapida all'installazione della soluzione Guía de instalación rápida de la solución Manual de Instalação Rápida da Solução**

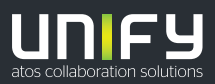

**© Unify Software and Solutions GmbH & Co. KG All rights reserved. 04/2019 Reference No.: A31003-A4015-J100-01-7631** 

**unify.com**

# Overview

The Circuit Meeting Room is a device for providing audio and video conferencing experience in small conference rooms.

It requires connectivity to the Circuit Cloud Service and a Circuit Meeting Room subscription.

# Important Notes

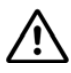

Please observe the safety notes in the "Safety / Regulations" manual, in the operating manual and in the following paragraphs. You will find the operating manual for this device as a PDF file on the Internet at [http://www.fujit](http://www.fujitsu.com/fts/support/)[su.com/fts/support/](http://www.fujitsu.com/fts/support/).

# **Marks**

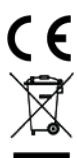

Please observe the CE marking directives & regulations that the product conforms with in the "Safety / Regulations" manual.

All electrical and electronic products should be disposed of separately from the municipal waste stream via designated collection facilities appointed by the government or the local authorities. The correct disposal and separate collection of your old appliance will help prevent potential negative consequences for the environment and human health. It is a precondition for reuse and recycling of used electrical and electronic equipment. For more detailed information about disposal of your old appliance, please contact your city office, waste disposal service, the shop where you purchased the product or your sales representative. The statements quoted above are only fully valid for equipment which is installed and sold in the countries of the European Union and is covered by the directive 2012/19/EU. Countries outside the European Union may have other regulations regarding the disposal of electrical and electronic equipment.

# Package Contents

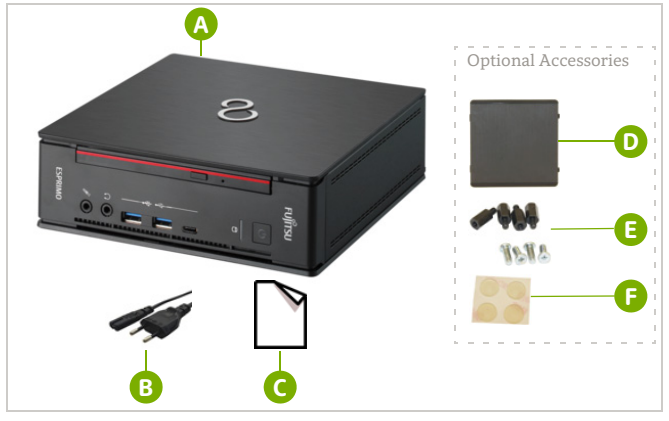

- FUJITSU ESPRIMO Q958 and accompanying documentation (*Safety/ Regulations*) **A**
- Power cable **B**
- Circuit Meeting Room, Quick Solution Installation Guide **C**

Optional Accessories:

- Label cover assembly **D**
- Screws and bolts **E**
- Rubber feet **F**

# **Accessories**

Circuit Meeting Room requires a web camera and a speakerphone. Only compatible products, such as Jabra Speak 410 speakerphone and Logitech C925e webcam, should be used. For additional compatible products please visit [wiki.unify.com/wiki/](http://wiki.unify.com/wiki/Circuit_Meeting_Room)<br><mark>[Circuit\\_Meeting\\_Room](http://wiki.unify.com/wiki/Circuit_Meeting_Room).</mark>

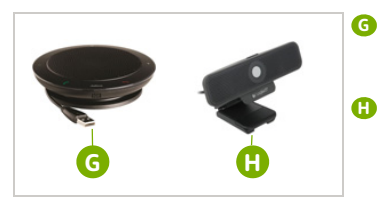

Speakerphone Jabra Speak 410, packaged together with its *Getting Started*, *Warranty* and S*afety/ Regulations* documents

Web camera Logitech C925e, packaged together with its *Setup Guide*, and *Important Information, Safety, Regulatory and Warranty* documents

# Connectors and Buttons

Front panel of the FUJITSU ESPRIMO Q958

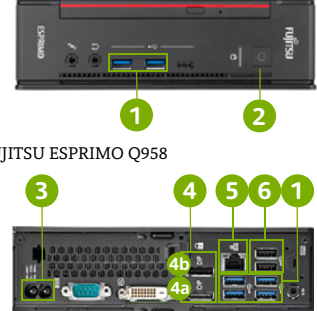

Rear panel of the FUJITSU ESPRIMO Q958

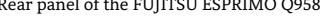

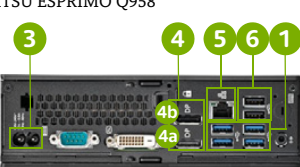

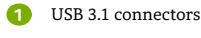

- **2 Power** button
- **3 Power cable connector 6 USB 2.0 connectors**
- DisplayPort connector for primary display **4a**
- **45** DisplayPort connector for secondary display
- $\blacksquare$  Network connector
	-

# Getting Started

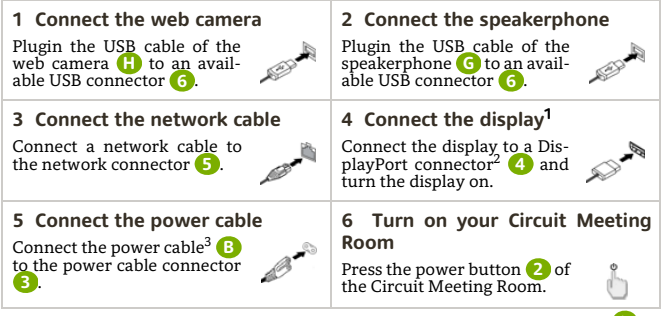

1 For a dual display configuration, connect the primary display to DisplayPort connector (4a).

2 For displays with HDMI connector(s), please use a DisplayPort to HDMI adapter or cable.

3 Check whether the local mains voltage corresponds with the indications on the label of the device, before plugging the other end of the power cable into a power outlet.

# Setting up the Circuit Meeting Room Software

A setup wizard will guide you through the initial configuration process of the Circuit Meeting Room.

Circuit Meeting Room is configured using web pages ("Dashboard"). You can access the Dashboard either by:

• Reading the *Network IP address* from the display and enter it in a web browser on your computer in the same network: https://<ip-address> or by

• Connecting a USB keyboard and mouse to a USB connector **1** 

Your browser (and the display) shows the Dashboard landing page. After first login, the setup wizard will start automatically.

**NOTE:** The setup requires connection to the network and access to the Internet. Please check the network configuration before (DHCP available, proxy configuration).

#### **Using the Setup Wizard**

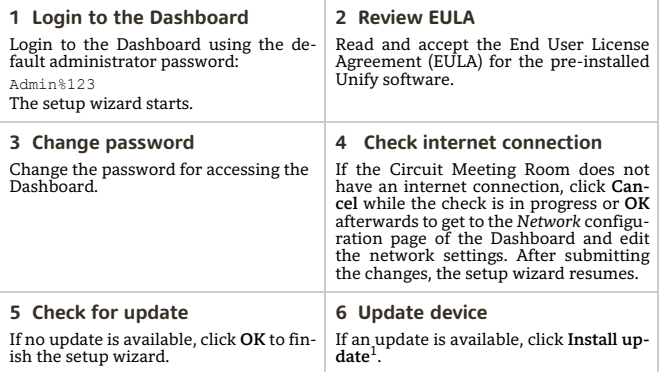

1 Depending on your available network bandwidth, this may take a few moments.

#### **Registering the Circuit Meeting Room to Circuit**

Once the setup completes, the Dashboard displays the *Circuit* configuration page. Fol-low the steps described below to register the Circuit Meeting Room to Circuit.

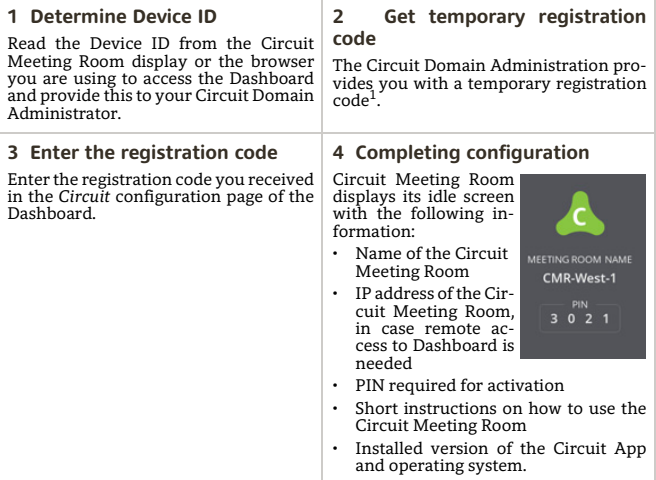

1 The registration code is automatically generated by Circuit once the Circuit Domain Administrator adds your device to your Circuit domain. For more information please visit: [www.circuit.com/unifyportalfaqdetail?articleId=120430.](https://www.circuit.com/unifyportalfaqdetail?articleId=120430)

# Using the Circuit Meeting Room

You or any other Circuit client user are now able to add your Circuit Meeting Room to a conference.

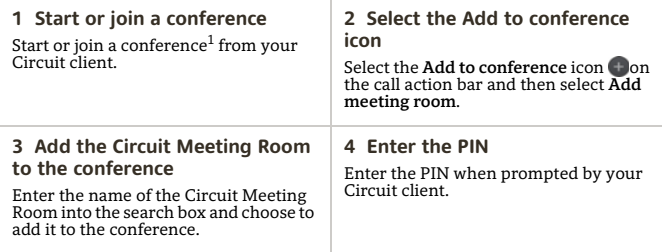

1 You cannot add a Circuit Meeting Room into a one-to-one call

# Documentation Online

This and other documentation can be found on the Internet at: [www.unify.com/sup](http://www.unify.com/support)[port](http://www.unify.com/support). Visit, also, [www.circuit.com/support](http://www.circuit.com/support) for Circuit Meeting Room FAQs. Additional technical information can be found at: [wiki.unify.com.](http://wiki.unify.com)

# Support

If there are any problems with the setup and technical assistance is required, please visit [www.circuit.com/unifyportalfaqdetail?articleId=36665](http://www.circuit.com/unifyportalfaqdetail?articleId=36665).

# Third-Party End User License Agreement

#### **Circuit Meeting Room Software**

This product contains the Circuit App and the Dashboard Software ("Software"), which is intellectual property of Unify Software and Solutions GmbH & Co. KG (hereinafter referred to as "Unify"), except where explicitly indicated otherwise.

The Software is protected by German copyright law, international copyrights, international treaties and all other applicable laws, and, save where contractually agreed oth-erwise, licensed to You under the terms of the Unify end user license agreement ("Unify EULA").

#### **Open Source software used in the product**

This product contains, among other things, Open Source software developed by third parties. This Open Source software is protected by copyright. Your right to use the Open Source software in this product beyond the mere execution of the program is governed by the terms of the relevant Open Source license.

Your compliance with the Open Source license will entitle you to use the Open Source software as provided for in the relevant Open Source license. In the event of a conflict between the Unify EULA and a contractual arrangement between You and Unify, the Open Source license terms shall prevail with respect to the Open Source software portions of the Software.

The Open Source software in this product is licensed to You royalty-free, i.e. no fees are charged for granting and exercising the licensed rights, whereas Unify may charge You for the reimbursement of costs incurred by Unify when providing the Open Source software to You.

Where required under the applicable Open Source licenses, you may obtain a physical copy of the relevant Open Source software components contained in this product and the applicable Open Source licenses, also including, where required, downloadable source code, documentation and other supplementary information on media. Please contact the Unify headquarters to find out about how to obtain the media and about the applicable handling fees. Unify may also elect to provide the relevant information via a dedicated section of its website. Please select or search for the applicable product(s) at [wiki.unify.com](http://wiki.unify.com/).

#### **Warranty regarding further use of the Open Source Software**

Unify provides no warranty for the Open Source software if it is used in any manner other than execution of the program as intended by Unify. Subject to any explicit contractual arrangement with Unify, the Open Source licenses applicable to the Open Source software define the warranty, if any, from the authors or licensors of the Open Source software. Unify specifically disclaims any warranties for defects caused by altering any of the Open Source software or the product configuration. You have no warranty claims against Unify in the event that the Open Source software infringes the intellectual property rights of a third party. Technical support, if any, will be provided only for products which contain unmodified software.

# Übersicht

Circuit Meeting Room versorgt kleine bis mittlere Räume mit Audio / Video und Collaboration-Funktionalität.

Hierbei ist eine Verbindung zum Circuit Cloud-Service und ein Circuit Meeting Room-Abonnement erforderlich.

# Wichtige Hinweise

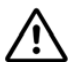

Beachten Sie die Sicherheitshinweise im Handbuch "Sicherheit/ Regularien", in der Betriebsanleitung und die nachfolgenden Sicherheitshinweise. Die Betriebsanleitung zu diesem Gerät finden Sie als PDF-Datei im Internet unter [http://www.fujitsu.com/fts/support/.](http://www.fujitsu.com/fts/support/)

# Kennzeichen

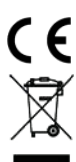

Bitte beachten Sie die CE Kennzeichnungsrichtlinie und Regularien. Dieses Produkt ist mit dem Handbuch "Sicherheit / Regularien" konform.

Alle Elektro- und Elektronikgeräte sind getrennt vom allgemeinen Hausmüll über staatlich vorgesehene Stellen zu entsorgen. Die sachgemäße Entsorgung und die getrennte Sammlung von Altgeräten dient der Vorbeu-gung von potenziellen Umwelt- und Gesundheitsschäden. Sie sind eine Voraussetzung für die Wiederverwendung und das Recycling gebrauchter Elektro- und Elektronikgeräte. Ausführliche Informationen zur Entsorgung Ihrer Altgeräte erhalten Sie bei Ihrer Kommune, Ihrem Müllentsorgungsdienst, dem Fachhändler bei dem Sie das Produkt erworben haben oder Ihrem Vertriebsansprechpartner. Diese Aussagen sind nur gültig für Geräte, die in den Ländern der Europäischen Union installiert und verkauft werden und die der Europäischen Richtlinie 2012/19/EU unterliegen. In Ländern außerhalb der Europäischen Union können davon abweichende Bestimmungen für die Entsorgung von Elektro- und Elektronikgeräten gelten.

# **Lieferumfanc**

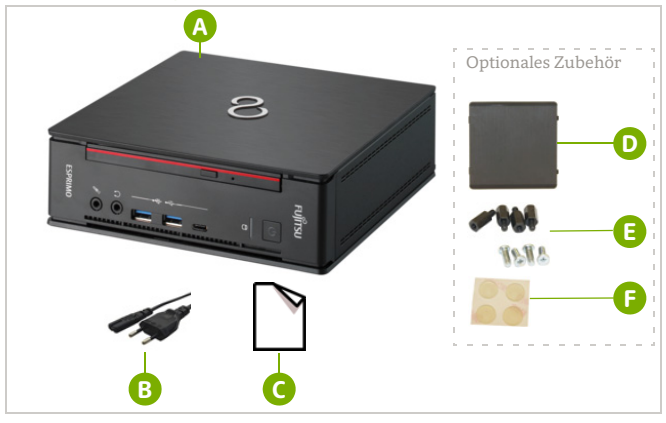

- FUJITSU ESPRIMO Q958 und begleitende Dokumentation (*Sicherheit/ Regularien*) **A**
- Stromkabel **B**
- Circuit Meeting Room, Schnelleinstieg **C**

Optionales Zubehör:

- Abdeckplatte (für die Geräteunterseite, wenn keine Schrauben und Bolzen verwendet werden) **D**
- Schrauben und Bolzen **E**
- Gummifüße **F**

English

Deutsch

# Zubehör

Circuit Meeting Room benötigt eine Webkamera und eine Freisprecheinrichtung. Nur kompatible Produkte (wie die Jabra Speak 410 Freisprecheinrichtung und die Logitech C925e Webkamera) sollten verwendet werden. Weitere kompatible Produkte finden Sie unter<br><mark>wiki.unify.com/wiki/Circuit\_Meeting\_Room</mark>.

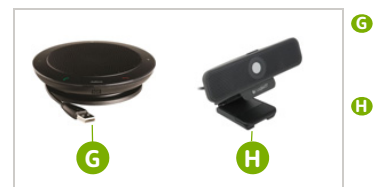

- Freisprecheinrichtung Jabra Speak 410, im Lieferpaket mit den zugehörigen Dokumenten *Erste Schritte*, *Garantie* und *Sicherheit / Regularien*
- Webkamera Logitech C925e, im Lieferpaket mit den zugehörigen Do-kumenten *Setup Guide*, *Wichtige In-formationen, Sicherheit, Regularien und Garantie* **H**

# Anschlüsse und Bedienungselemente

Frontseite des FUJITSU ESPRIMO Q958

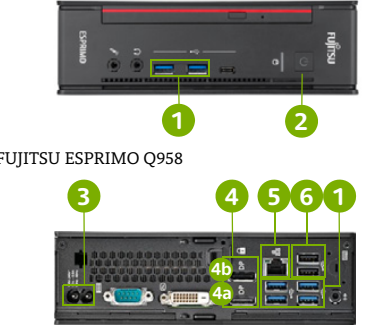

Rückseite des FUJITSU ESPRIMO Q958

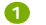

 $\bigcap$  **USB 3.1-Ports** 

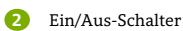

- **3 6**
- DisplayPort-Anschluss für primären Bildschirm **4a**

45. DisplayPort-Anschluss für sekundären Bildschirm

- Netzwerkbuchse
- G USB 2.0-Ports

# Erste Schritte

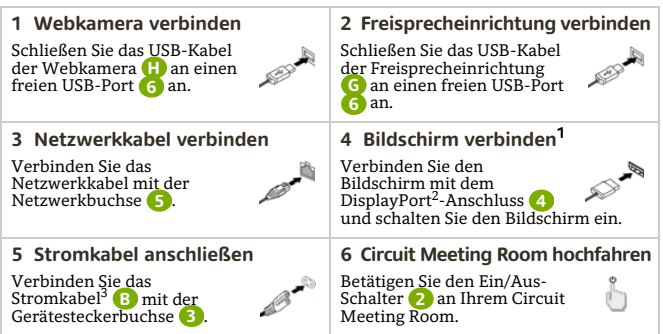

1 Verbinden Sie für eine duale Bildschirmkonfiguration den primären Bildschirm mit dem DisplayPort-Anschluss **4a** 

- 2 Verwenden Sie bei Monitoren mit HDMI-Anschluss einen DisplayPort-zu-HDMI-Adapter bzw. ein HDMI-Kabel.
- 3 Überprüfen Sie, ob die Netzspannung mit den Werten auf dem Gerätetypschild übereinstimmt, bevor Sie das andere Ende des Stromkabels in die Steckdose stecken. Das Typschild befindet sich auf der Geräteunterseite.

English

# Einrichten der Circuit Meeting Room-Software

Ein Einrichtungsassistent (Wizard) führt Sie durch die Erstinstallation von Circuit Meeting Room.

Circuit Meeting Room wird über Webseiten konfiguriert ("Dashboard"). Sie können wie folgt auf das Dashboard zugreifen:

- Entweder Sie lesen die *Netzwerk-IP-Adresse* vom Bildschirm ab und geben sie im selben Netzwerk in der Adressleiste Ihres Webbrowsers ein: https://<IP-Adresse>
	- oder tun Sie Folgendes:
- Sie schließen eine Tastatur und eine Maus über USB an **1**.

In Ihrem Browser (auf dem Bildschirm) wird die Dashboard-Startseite angezeigt. Nach erstmaligem Anmelden wird der Einrichtungsassistent automatisch gestartet.

**HINWEIS:** Für die Einrichtung benötigen Sie eine Netzwerkverbindung und Zugriff auf das Inter-net. Bitte überprüfen Sie die Netzwerkkonfiguration (DHCP verfügbar, Proxy-Konfiguration).

#### **Den Einrichtungsassistenten verwenden**

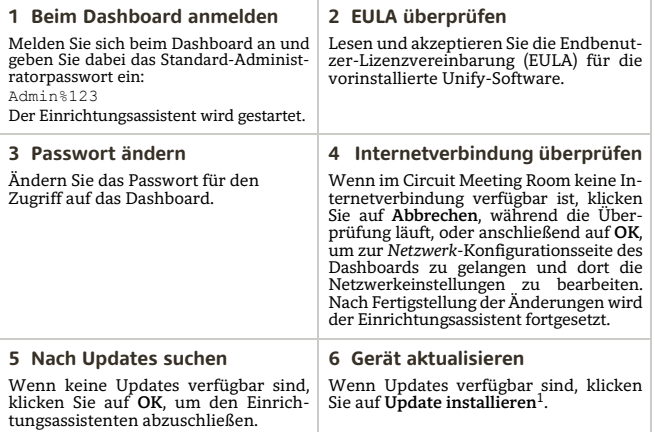

1 Je nach verfügbarer Netzwerkbandbreite kann dieser Vorgang einige Zeit in Anspruch nehmen.

#### **Circuit Meeting Room bei Circuit registrieren**

Nach der Einrichtung zeigt das Dashboard die *Circuit-*Konfigurationsseite an*.* Befolgen Sie die nachstehenden Schritte, um den Circuit Meeting Room bei Circuit zu registrieren.

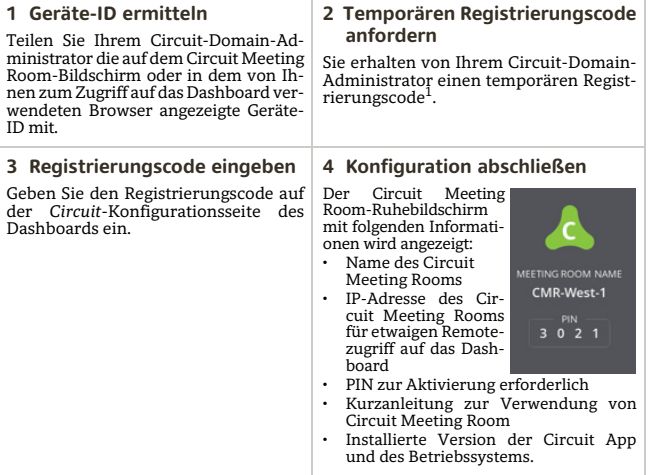

1 Circuit generiert den Registrierungscode automatisch, sobald der Circuit-Domain-Administrator Ihr Gerät zu Ihrer Circuit-Domain hinzufügt. Weitere Informationen finden Sie unter: [www.circuit.com/unifyportalfaqdetail?articleId=120430.](https://www.circuit.com/unifyportalfaqdetail?articleId=120430)

# Circuit Meeting Room verwenden

Sie selbst – oder jeder beliebige andere Circuit-Client-Benutzer – kann Ihren Circuit Meeting Room jetzt zu einer Konferenz hinzufügen.

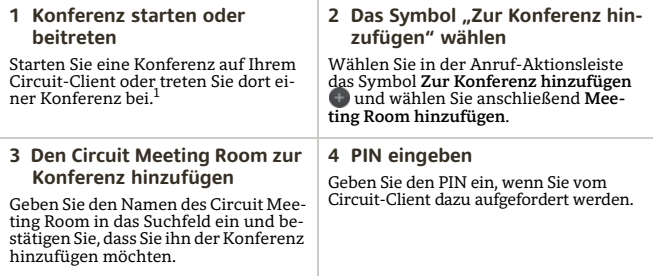

1 Ein Circuit Meeting Room kann nicht zu einem 1:1-Gespräch hinzugefügt werden.

#### Online-Dokumentation

Das vorliegende Handbuch und weitere Dokumentationen sind verfügbar unter [www.unify.com/support](http://www.unify.com/support).

Die Circuit Meeting Room FAQs finden Sie unter [www.circuit.com/support.](http://www.circuit.com/support) Weiterführende technische Informationen: [http://wiki.unify.com.](http://wiki.unify.com)

### Support

Wenn Sie Probleme mit der Einrichtung haben und technische Unterstützung benötigen, besuchen Sie [www.circuit.com/unifyportalfaqdetail?articleId=36665.](http://www.circuit.com/unifyportalfaqdetail?articleId=36665)

# Drittanbieter-Endbenutzer-Lizenzvereinbarung

#### **Circuit Meeting Room-Software**

Das Produkt beinhaltet die Circuit-App und die Dashboard-Software (nachfolgend "Soft-ware"). Diese ist Eigentum der Unify Software and Solutions GmbH & Co. KG (nachfolgend "Unify"), sofern nicht ausdrücklich anderslautend angegeben. Die Software ist durch das deutsche Urheberrechtsgesetz, internationale Urheberrech-te, internationale Verträge und alle weiteren anwendbaren Rechte geschützt. Sie wird zu den Bedingungen der Endbenutzer-Lizenzvereinbarung von Unify lizenziert, sofern kei-ne anderslautenden vertraglichen Vereinbarungen bestehen.

#### **Im Produkt verwendete Open-Source-Software**

Das Produkt beinhaltet neben anderen Komponenten Open-Source-Software, die von Drittanbietern entwickelt wurde und urheberrechtlich geschützt ist. Ihre Nutzungsrechte an dieser Open-Source-Software, die über die reine Programmausführung hinausgehen,<br>sind durch die Bedingungen der entsprechenden Open-Source-Lizenz geregelt. Unter Einhaltung dieser Lizenzbedingungen wird Ihnen – gemäß der entsprechenden Open-Source-Lizenz – das Nutzungsrecht für die Open-Source-Software gewährt. Bei Konflikten mit der Unify-Endbenutzer-Lizenzvereinbarung oder mit einer zwischen Ihnen und Unify geschlossenen vertraglichen Vereinbarung haben die Bedingungen der Open-Source-Lizenz Vorrang in Bezug auf die Open-Source-Komponente der Software. Die Open-Source-Software ist lizenzgebührenfrei, d. h. für die Erteilung und Ausübung der lizenzierten Rechte werden keine Gebühren erhoben; allerdings darf Unify von Ihnen die Erstattung von Kosten fordern, die für die Bereitstellung der Open-Source-Software anfallen.

Sofern in den Bedingungen der maßgeblichen Open-Source-Lizenzen gefordert, haben Sie die Möglichkeit, eine physische Kopie der in diesem Produkt enthaltenen Open-Source-Komponenten und der maßgeblichen Open-Source-Lizenzen anzufordern. Sofern er-forderlich, können auch herunterladbarer Quellcode, Dokumentation und weitere ergänzende Informationen auf Medien bereitgestellt werden. Wenden Sie sich bitte an die Unify-Zentrale, um sich über die Bereitstellung solcher Medien und die anfallenden Bearbeitungsgebühren zu informieren. Optional kann Unify die erforderlichen Informationen auch in einem bestimmten Bereich seiner Website bereitstellen. Unter [wiki.unify.com](http://wiki.unify.com/) können Sie gewünschte Produkte auswählen oder danach suchen.

#### **Gewährleistung bei weitergehender Nutzung der Open-Source-Software**

Unify übernimmt keine Gewährleistung für die Open-Source-Software, wenn diese nicht gemäß der von Unify vorgesehenen Programmausführung genutzt wird. Vorbehaltlich ausdrücklicher vertraglicher Vereinbarungen mit Unify legen die für die Open-Source-Software geltenden Open-Source-Lizenzen die etwaige Gewährleistung fest, die von den Autoren oder Lizenzgebern der Open-Source-Software übernommen wird. Insbesondere übernimmt Unify keinerlei Gewährleistung für Fehler oder Schäden, die durch die Modifikation der Open-Source-Software oder der Produktkonfiguration hervorgerufen wurden. Es entstehen auch keinerlei Gewährleistungsansprüche gegen Unify, falls die Open-Source-Software gegen geistige Eigentumsrechte von Dritten ver-stößt. Technischer Support wird, sofern grundsätzlich verfügbar, nur für Produkte mit unveränderter Software geleistet.

English

# Vue d'ensemble

La Circuit Meeting Room est un équipement permettant de tenir des conférences audio et vidéo dans de petites salles de conférence.

Elle nécessite une connexion au service cloud Circuit et un abonnement à la Circuit Meeting Room.

# Remarques importantes

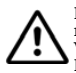

Respecter les consignes de sécurité figurant dans le manuel "Sécurité / Réglementation" et dans le manuel d'utilisation ainsi que les remarques suivantes. Vous trouverez le manuel d'utilisation de cet appareil sous forme de fichier PDF à l'adresse Internet<http://www.fujitsu.com/fts/support/>.

# Logos

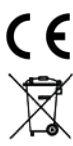

 Respectez les Directives et réglementations relatives au marquage CE qui précisent que le produit doit être conforme à du manuel "Sécurité / Réglementation

Les produits électriques et électroniques ne doivent pas être mis au rebut avec les déchets municipaux, mais dans les installations de collecte prévues à cet effet par le gouvernement ou les autorités locales. La mise au rebut adéquate et la collecte séparée de votre ancien équipement permettront d'éviter d'éventuelles conséquences négatives sur l'environnement et la santé des personnes. C'est une condition préalable à la réutilisation et au recyclage des appareils électriques et électroniques. Pour plus d'informations sur la mise au rebut de vos vieux appareils, contactez les services municipaux, le service responsable de l'élimination des déchets, le magasin dans lequel vous avez acheté le produit ou bien votre représentant commercial. Les éléments énoncés ci-dessus ne sont totalement valables que pour les appareils installés et vendus dans les pays de l'Union européenne et pour lesquels la Directive 2012/19/EU s'applique. Il est possible que les pays si-tués en dehors de l'Union européenne appliquent d'autres règles en ce qui concerne la mise au rebut des appareils électriques et électroniques.

# Contenu de l'emballage

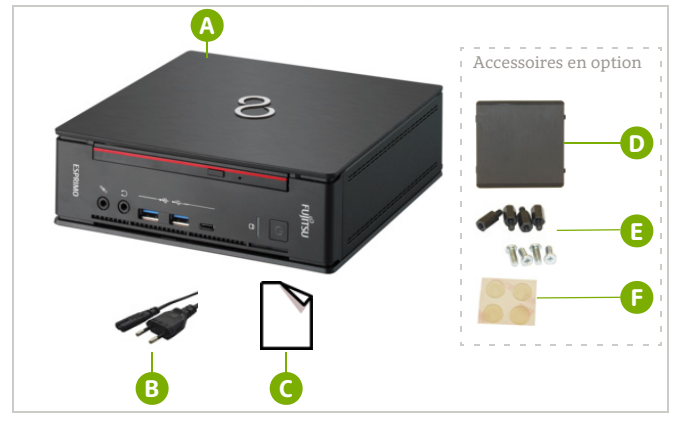

- FUJITSU ESPRIMO Q958 et documentation correspondante (*Sécurité / Réglementation*) **A**
- Câble d'alimentation **B**
- Circuit Meeting Room, Guide d'installation rapide **C**

Accessoires en option :

- Couvercle étiquette **D**
- Vis et boulons **E**
- Pieds en caoutchouc **F**

# Accessoires

Circuit Meeting Room nécessite une webcam et un téléphone avec haut-parleur. Utiliser uniquement des produits compatibles comme l'équipement d'audioconférence Jabra Speak 410 et la caméra Logitech C925e. Pour connaître les autres produits compatibles, voir [wiki.unify.com/wiki/Circuit\\_Meeting\\_Room.](http://wiki.unify.com/wiki/Circuit_Meeting_Room)

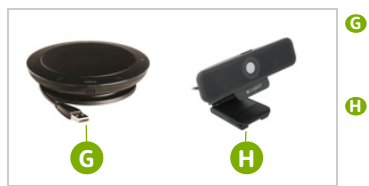

Equipement d'audioconférence Jabra Speak 410, avec *Guide de démarrage*, *Garantie* et documents S*écurité / Réglementation*

Caméra web Logitech C925e, avec *Guide de configuration* et documents *Informations importantes, Sécurité, Réglementation et Garantie*

# Connecteurs et boutons

Panneau avant du FUJITSU ESPRIMO Q958

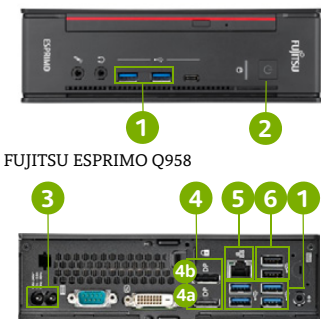

Panneau arrière du FUJITSU ESPRIMO Q958

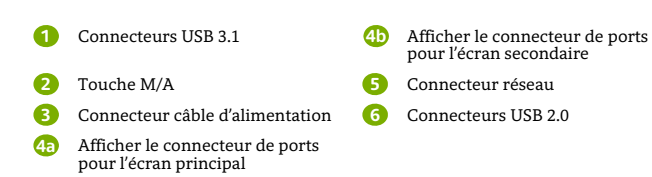

# Guide de démarrage

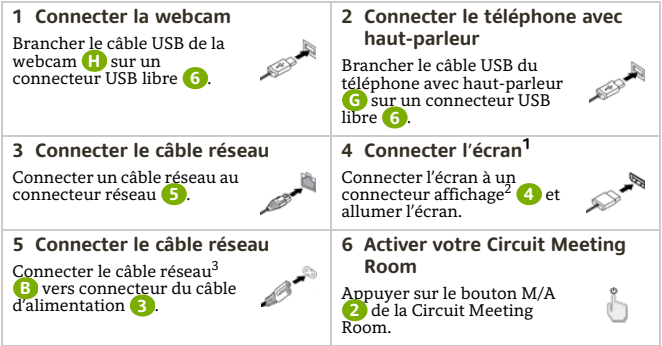

1 Pour une configuration à double écran, connecter l'écran principal au connecteur affichage 4<sub>a</sub>.

2 Pour les écrans avec connecteur(s) HDMI, utiliser un connecteur affichage vers adaptateur ou câble HDMI.

3 Vérifier que la tension secteur locale correspond bien aux indications figurant sur l'étiquette de l'appareil avant de brancher l'autre extrémité du câble d'alimentation dans une prise de courant.

# Paramétrer le logiciel de la Circuit Meeting Room

Un assistant d'installation vous guidera tout au long du processus de configuration initial de la Circuit Meeting Room.

La Circuit Meeting Room est configurée à l'aide de pages Web ("tableau de bord"). Vous pouvez accéder au tableau de bord :

• Lire l'*adresse IP réseau* sur l'écran et l'entrer dans un navigateur Web de votre ordinateur sur le même réseau : https://<adresse IP> ou par

• Connecter un clavier et une souris USB à un connecteur USB **()**.

Votre navigateur (et l'écran) présente la page d'accueil du tableau de bord. Après la première connexion, l'assistant d'installation démarrera automatiquement.

**REMARQUE :** l'installation nécessite une connexion au réseau et un accès à Internet. Veuillez vérifier la configuration réseau au préalable (DHCP disponible, configuration du proxy).

#### **Utilisation de l'assistant d'installation**

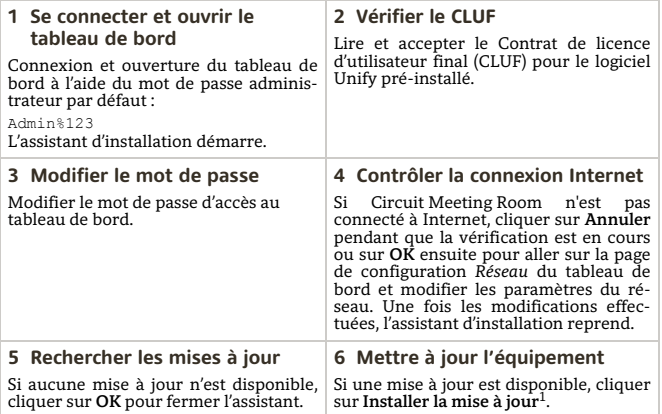

1 Selon la bande passante réseau disponible, cela peut prendre quelques instants.

#### **Enregistrement de la Circuit Meeting Room dans Circuit**

Une fois l'installation terminée, le Tableau de bord affiche la page de configuration de *Circuit*. Suivez les étapes ci-dessous pour enregistrer la Circuit Meeting Room dans Circuit.

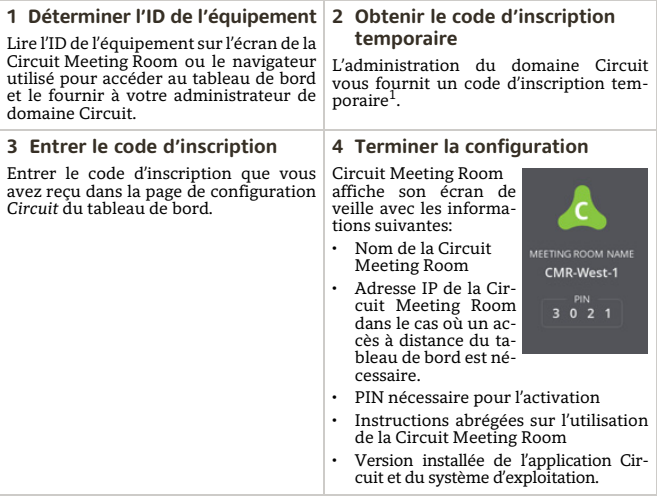

<sup>1</sup> Le code d'inscription est automatiquement généré par Circuit dès que l'administrateur de domaine Circuit ajoute votre équipement au domaine Circuit. Pour obtenir plus d'informations, voir : [www.circuit.com/unifyportalfaqdetail?articleId=120430.](https://www.circuit.com/unifyportalfaqdetail?articleId=120430)

# Utilisation de la Circuit Meeting Room

Vous ou un autre utilisateur du client Circuit pouvez désormais ajouter votre Circuit Meeting Room à une conférence.

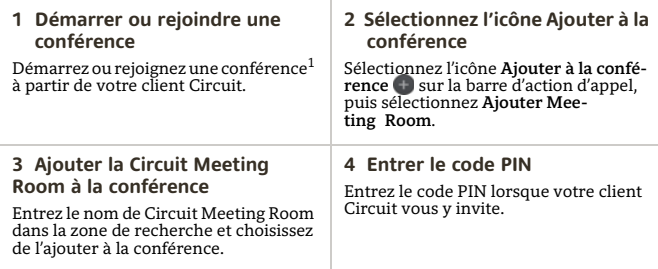

1 Vous ne pouvez pas ajouter une Circuit Meeting Room à un appel privé

### Documentation en ligne

Cette documentation et d'autres documents sont disponibles sur Internet, à l'adresse : <mark>[www.unify.com/support](http://www.unify.com/support).</mark> Visitez également [www.circuit.com/support](http://www.circuit.com/support) pour consulter<br>les FAQ relatives à la Circuit Meeting Room. Vous trouverez des informations techniques supplémentaires à l'adresse suivante : [wiki.unify.com](http://wiki.unify.com).

#### Assistance

Si vous rencontrez des problèmes avec la configuration et si vous avez besoin d'une assistance technique, veuillez consulter [www.circuit.com/unifyportalfaqdetail?article-](http://www.circuit.com/unifyportalfaqdetail?articleId=36665)[Id=36665.](http://www.circuit.com/unifyportalfaqdetail?articleId=36665)

# Contrat de licence utilisateur final tiers

#### **Logiciel Circuit Meeting Room**

Le présent produit contient l'application Circuit et le logiciel Tableau de bord (« logiciel »), qui constitue la propriété intellectuelle de Unify Software and Solutions GmbH & Co. KG (dénommée ci-après « Unify »), sauf indication contraire explicite. Le logiciel est protégé par la loi allemande sur le copyright, les copyrights internationaux, les traités internationaux et toutes les autres lois applicables et, sauf convention contractuelle contraire, vous est fourni sous licence conformément aux termes du contrat de licence utilisateur final Unify (« CLUF Unify »).

#### **Logiciel Open Source utilisé dans le produit**

Ce produit contient notamment des logiciels Open Source développés par des tiers. Ce logiciel Open Source est protégé par copyright. Votre droit d'utilisation du logiciel Open Source dans ce produit au-delà de la simple exécution du programme est régi par les termes de la licence Open Source correspondante.

Votre conformité à la licence Open Source vous autorisera à utiliser le logiciel Open Source comme le prévoit la licence Open Source correspondante. En cas de conflit entre le CLUF Unify et une convention contractuelle entre vous et Unify, les termes de la licence Open Source primeront sur tout ce qui concerne les parties Open Source du Logiciel.

Le logiciel Open Source contenu dans ce projet vous est accordé sous licence libre de droits. Autrement dit, aucun frais n'est imputé pour l'octroi et l'exercice des droits de licence, tandis que Unify peut vous facturer le remboursement des frais imputés par Unify lorsque le logiciel Open Source vous est fourni.

Si les licences Open Source applicables l'exigent, vous pouvez obtenir une copie physique des composantes logicielles Open Source correspondantes contenues dans ce produit et des licences Open Source applicables, ce qui inclut notamment le code source téléchargeable, la documentation ou toute autre information ou tout autre support supplémentaire, si nécessaire. Veuillez contacter le siège de Unify pour découvrir comment obtenir les supports et en apprendre plus sur les frais de traitement applicables. Unify peut également décider de fournir les informations correspondantes via une section dédiée de son site Web. Veuillez sélectionner ou rechercher le ou les produits applicables sur [wiki.unify.com](http://wiki.unify.com/).

#### **Garantie relative à l'utilisation ultérieure du logiciel Open Source**

Unify n'offre aucune garantie relative au logiciel Open Source s'il est utilisé d'une manière différente de l'exécution du programme prévue par Unify. Sous réserve d'un arrangement contractuel explicite avec Unify, les licences Open Source applicables au logiciel Open Source définissent l'éventuelle garantie octroyée par les auteurs ou les<br>concédants de licence du logiciel Open Source. Unify décline notamment toute garan-<br>tie relative à des défauts causés en modifiant le l du produit. Vous ne disposez d'aucun droit à la garantie si le logiciel Open Source enfreint les droits de propriété intellectuelle d'un tiers. Le cas échéant, l'assistance technique sera uniquement fournie pour les produits contenant un logiciel non modifié.

# English Deutsch Français Nederlands Nederlands Italiano Español

Português

De Circuit Meeting Room is een apparaat dat audio- en videoconferenties in kleinere vergaderruimtes mogelijk maakt.

Het vereist een verbinding met de Circuit Cloud Service en een abonnement op Circuit Meeting Room.

# Belangrijke opmerkingen

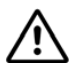

Neem de veiligheidsinstructies in het handboek "Veiligheid/Regelgeving" in de gebruiksaanwijzing en in de volgende paragrafen in acht. U vindt de ge-bruiksaanwijzing bij dit apparaat als PDF-bestand op het internet onder <http://www.fujitsu.com/fts/support/>.

# Markeringen

Neem de richtlijnen en regelgeving in het kader van de CE-markering in acht, zodat het product voldoet aan de specificaties in het handboek "Veiligheid/Regelgeving".

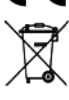

Alle elektrische en elektronische producten moeten gescheiden van de ge-meentelijke afvalstroom worden afgevoerd, via specifieke inzamelingsfaciliteiten die hiervoor door de overheid of plaatselijke autoriteiten worden aangewezen. Door de juiste afvoer en afzonderlijke inzameling van uw oude apparaat draagt u bij aan het voorkomen van mogelijke negatieve gevolgen voor het milieu en de gezondheid van de mens. Dit is een voorwaarde voor het hergebruiken en recyclen van gebruikte elektrische en elektronische apparatuur. Voor gedetailleerdere informatie over het afvoeren van uw oude apparaat kunt u contact opnemen met het gemeentehuis, de afvalophaaldienst, de winkel waar u het product hebt aangeschaft of uw verkoopvertegenwoordiger. De hierboven aangehaalde verklaringen zijn alleen volledig geldig voor apparatuur, geïnstalleerd en verkocht in landen van de Europese Unie en waarvoor richtlijn 2012/19/EU van toepassing is. In lan-den buiten de Europese Unie gelden mogelijk andere regels met betrekking tot het afvoeren van elektrische en elektronische apparatuur.

# Inhoud van de verpakking

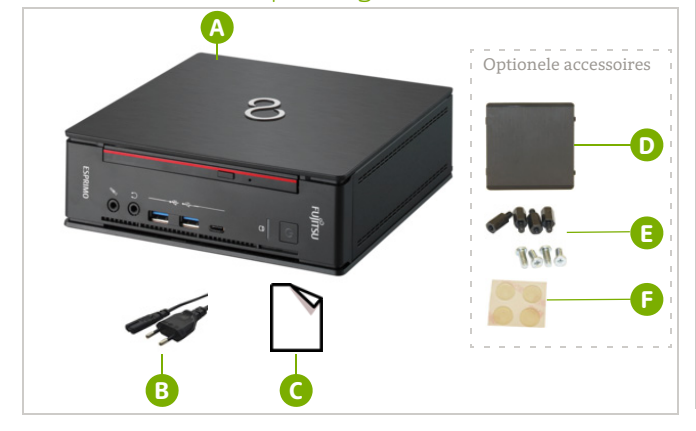

- FUJITSU ESPRIMO Q958 en bijbehorende documentatie (*Veiligheid/Regelgeving*) **A**
- Stroomkabel **B**
- Circuit Meeting Room, Snelle installatiegids **C**

Optionele accessoires:

- Beschermkap **D**
- Schroeven en bouten **E**
- Rubberen voetjes **F**

# **Accessoires**

Circuit Meeting Room vereist een webcam en een luidspreker. Alleen compatibele producten, zoals Jabra Speak 410 luidspreker en Logitech C925e webcam dienen gebruiken te worden. Voor additionele compatibele producten, ga naar [wiki.unify.com/wiki/](http://wiki.unify.com/wiki/Circuit_Meeting_Room) [Circuit\\_Meeting\\_Room](http://wiki.unify.com/wiki/Circuit_Meeting_Room).

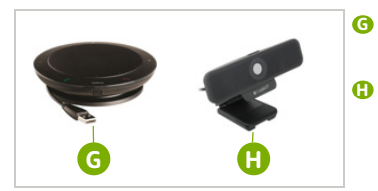

Luidspreker Jabra Speak 410, ver-pakt met de documentatie *Starten*, *Garantie* en V*eiligheid/ Regelgeving*

Webcam Logitech C925e, verpakt met de documentatie *Gids Instelling* en documentatie met *belangrijke informatie, veiligheid en regelgeving en garantie*

# Connectoren en knoppen

Voorpaneel van de FUJITSU ESPRIMO Q958

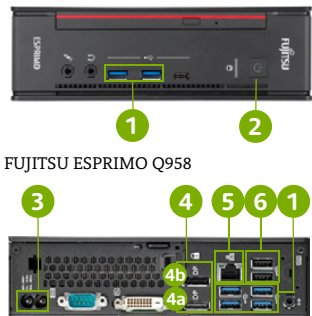

Achterpaneel van de FUJITSU ESPRIMO Q958

**1 USB 3.1-connectoren** 

- **2 Knop Aan/Uit**
- **3 Connector van de stroomkabel <b>6 USB 2.0-connectoren**
- Display/Poort-connector voor primair display **4a**
- 45 Display/Poort-connector voor secundair display
- **K** Netwerkconnector
	-

# Aan de slag

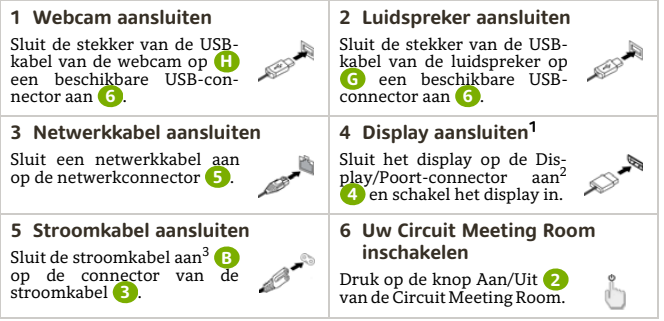

1 Sluit het primaire display aan op de Display/Poort-connector voor een dubbele displayconfiguratie **4a**).

2 Gebruik een Display/Poort naar HDMI-adapter of -kabel voor displays met HDMI- connector(en).

3 Controleer of de lokale netspanning overeenkomt met de gegevens op het etiket van het apparaat, voordat u de stroomkabel op het stopcontact aansluit.

# Instellen van de Circuit Meeting Room-software

Een installatiewizard begeleidt u bij het eerste configuratieproces van de Circuit Meeting Room.

Circuit Meeting Room wordt op basis van webpagina's geconfigureerd ("Dashboard"). U kunt op verschillende manieren toegang krijgen tot het Dasboard:

- door het lezen van het *IP-adres van het netwerk* op het display en het invoeren hiervan in een webbrowser op uw computer in hetzelfde netwerk: https://<ip-address>
	- of door
- door een USB-toetsenbord en muis op een USB-connector aan te sluiten **1**.

Uw browser (en het display) tonen de startpagina van het Dashboard. Nadat voor de eerste keer is aangemeld, wordt de wizard automatisch gestart.

**OPMERKING:** voor de installatie is een netwerkverbinding en toegang tot het internet vereist. Controleer eerst de netwerkconfiguratie (beschikbaarheid DHCP, configuratie van de proxy).

#### **De installatiewizard gebruiken**

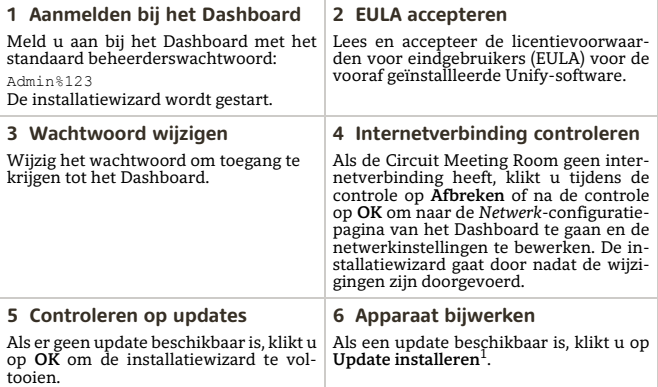

1 Afhankelijk van de bij u beschikbare bandbreedte van het netwerk kan dit enige minuten in beslag nemen.

#### **De Circuit Meeting Room registreren bij Circuit**

Zodra de installatie voltooid is, toont het Dashboard de *Circuit*-configuratiepagina. Volg de onderstaande stappen om de Circuit Meeting Room bij Circuit te registreren.

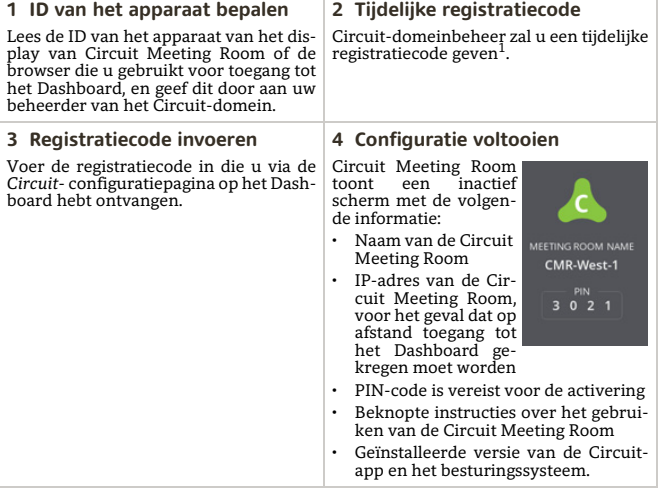

<sup>1</sup> De registratiecode wordt automatisch door Circuit gegenereerd wanneer de beheerder van het Circuit-domein uw apparaat toevoegt aan uw Circuit-domein. Ga voor meer informatie naar: [www.circuit.com/unifyportalfaqdetail?articleId=120430.](https://www.circuit.com/unifyportalfaqdetail?articleId=120430)

# Gebruik van de Circuit Meeting Room

U of elke andere Circuit-gebruiker heeft nu de mogelijkheid om uw Circuit Meeting Room aan een conferentie toe te voegen.

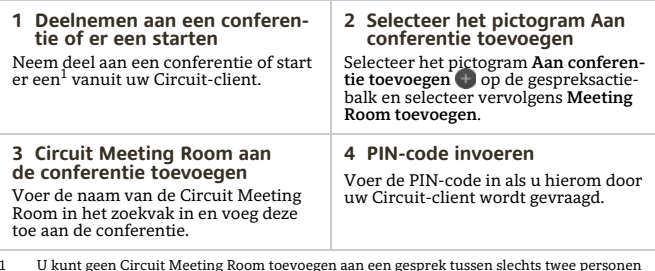

# Documentatie op het internet

U kunt deze en andere documentatie op het internet vinden op [www.unify.com/support](http://www.unify.com/support). Ga ook naar [www.circuit.com/support](http://www.circuit.com/support) voor veelgestelde vragen over Circuit Meeting<br>Room. Aanvullende technische informatie kunt u vinden op: <u>wiki.unify.com</u>.

# Ondersteuning

Als u problemen ondervindt met de installatie en technische ondersteuning nodig heeft, gaat u naar [www.circuit.com/unifyportalfaqdetail?articleId=36665.](http://www.circuit.com/unifyportalfaqdetail?articleId=36665)

# Licentievoorwaarden van derden voor eindge-<br>bruikers

#### **Circuit Meeting Room-software**

Dit product bevat de Circuit-app en de Dashboard-software ("software") die intellectueel eigendom is van Unify Software and Solutions GmbH & Co. KG (hierna te noemen "Unify"), behalve indien expliciet anders vermeld.

De software valt onder het Duitse auteursrecht, internationale auteursrechten, internationale verdragen en alle overige van toepassing zijnde wetten, en wordt, behalve indien contractueel anders overeengekomen, aan u in licentie gegeven onder de voorwaarden van de licentieovereenkomst voor eindgebruikers van Unify ("Unify EULA").

#### **Opensourcesoftware die in het product wordt gebruikt**

Dit product bevat onder andere opensourcesoftware die is ontwikkeld door derden. Deze opensourcesoftware is auteursrechtelijk beschermd. Uw rechten met betrekking tot het gebruik van de opensourcesoftware die in dit product is ingebouwd en die uitgaan boven het uitvoeren van het programma, zijn onderhevig aan de voorwaarden van de betreffende opensourcelicentie.

Als u zich houdt aan de voorwaarden van de opensourcelicentie, bent u gerechtigd de opensourcesoftware te gebruiken zoals vastgelegd in de betreffende opensourcelicentie. Mocht er sprake zijn van een conflict tussen de Unify EULA of een contractuele overeenkomst tussen u en Unify, hebben de voorwaarden van de opensourcelicentie voorrang ten opzichte van delen van de betreffende software.

Voor de licentie van de opensourcesoftware in dit product bent u geen vergoeding verschuldigd (d.w.z. er wordt geen betaling gevraagd voor het toekennen en uitoefenen van de licentierechten), maar Unify kan u wel een vergoeding vragen voor de kosten die Unify heeft gemaakt voor het aan u ter beschikking stellen van de opensourcesoftware. Indien vereist krachtens de van toepassing zijnde opensourcelicenties, kunt u een fysieke kopie krijgen van de betreffende delen van de opensourcesoftware die in dit product zijn opgenomen en de betreffende opensourcelicenties, waaronder, indien nodig, ook downloadbare broncode, documentatie en andere aanvullende informatie op media. Neem contact op met het hoofdkantoor van Unify om te vragen hoe u de media kunt krijgen en wat de van toepassing zijnde verwerkingskosten zijn. Unify kan er ook voor kiezen de relevante informatie beschikbaar te stellen op een speciaal daarvoor ingericht gedeelte van haar website. Selecteer of zoek naar de betreffende producten op [wi](http://wiki.unify.com/)[ki.unify.com.](http://wiki.unify.com/)

#### **Garantie met betrekking tot verder gebruik van de opensource software**

Unify verleent geen garantie voor de opensourcesoftware indien deze op een andere manier wordt gebruikt dan voor uitvoering van het programma zoals bedoeld door Unify. Afhankelijk van een eventuele contractuele overeenkomst met Unify, bepalen de opensourcelicenties die gelden voor de opensourcesoftware wat, indien van toepassing, de garantie is die door de auteurs of licentiehouders van de opensourcesoftware wordt geboden. Unify wijst expliciet alle garanties van de hand voor defecten die veroorzaakt worden door het wijzigen van de opensourcesoftware of de productconfiguratie. U kunt geen garantieclaims indienen tegen Unify indien de opensourcesoftware inbreuk maakt op de intellectuele eigendomsrechten van derden. Technische ondersteuning, indien gegeven, wordt uitsluitend gegeven voor producten die ongewijzigde software bevatten.

# Panoramica

Circuit Meeting Room è un dispositivo che consente di eseguire conferenze audio e video nelle piccole sale conferenza.

Richiede la connettività al servizio cloud di Circuit e l'abbonamento a Circuit Meeting Room.

# Informazioni importanti

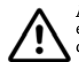

Attenersi alle norme di sicurezza riportate nel manuale "Sicurezza/Norme" e nelle istruzioni per l'uso. Le istruzioni per l'uso di questo dispositivo sono disponibili come file PDF nel sito Web <http://www.fujitsu.com/fts/support/>.

# Marchi

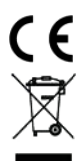

Attenersi alle direttive e alle norme sul contrassegno CE a cui è conforme il prodotto nel manuale "Sicurezza/Norme". Le apparecchiature elettriche ed elettroniche devono essere smaltite sepa-

ratamente dai normali rifiuti domestici affidandole ad organizzazioni autorizzate al loro trattamento. La raccolta differenziata e il corretto smaltimento delle apparecchiature dimesse contribuiscono a tutelare l'ambiente e la salute da potenziali danni e costituiscono la premessa per il loro recupero e riciclaggio. Per maggiori informazioni sullo smaltimento di apparecchiature dimesse rivolgersi all'ufficio competente del proprio comune, alle organizzazioni specializzate nel recupero e nello smaltimento dei rifiuti, al rivenditore specializzato presso il quale è stato acquistato il prodotto o al proprio centro di distribuzione. Quanto esposto si applica soltanto per apparecchiature installate e vendute nei paesi dell'Unione Europea e contemplate dalla direttiva 2012/19/EU. Nei paesi non facenti parte dell'Unione Europea, lo smaltimento di apparecchiature elettriche ed elettroniche può essere regolato da disposizioni diverse dalla direttiva menzionata.

# Contenuto della confezione

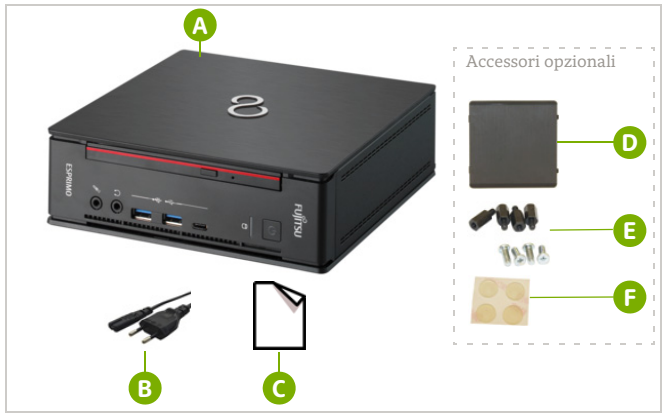

- FUJITSU ESPRIMO Q958 e documentazione a corredo (*Sicurezza/Norme*) **A**
- Cavo di alimentazione **B**

Circuit Meeting Room - Guida rapida all'installazione della soluzione **C**

Accessori opzionali:

- Gruppo di protezione dell'etichetta **D**
- Viti e bulloni **E**
- Piedini in gomma **F**

English

# Accessori

Circuit Meeting Room richiede una Webcam e un telefono vivavoce. Utilizzare esclusivamente prodotti compatibili, come il telefono vivavoce Jabra Speak 410 e la Webcam Logitech C925e. Per informazioni su altri prodotti compatibili, visitare [wiki.unify.com/wiki/](http://wiki.unify.com/wiki/Circuit_Meeting_Room) [Circuit\\_Meeting\\_Room](http://wiki.unify.com/wiki/Circuit_Meeting_Room).

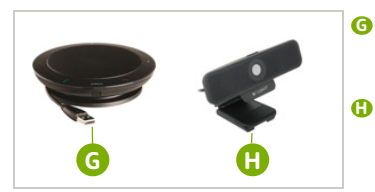

- Telefono vivavoce Jabra Speak 410, corredato dai documenti *Guida introduttiva*, *Garanzia* e S*icurezza/ Norme*
- Webcam Logitech C925e, corredata dai documenti *Guida di installazione* e *Informazioni importanti, Sicurezza/Norme e Garanzia*

# Connettori e pulsanti

Pannello anteriore di FUJITSU ESPRIMO Q958

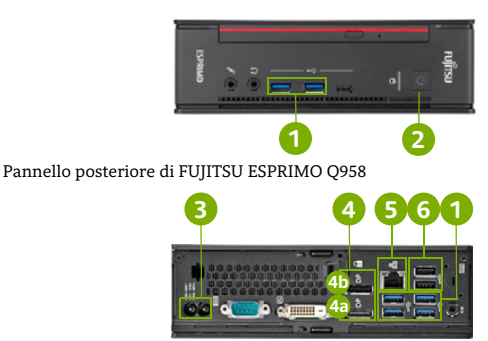

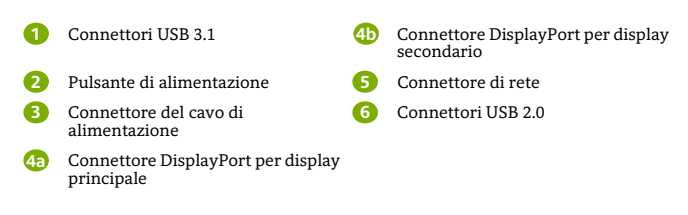

# Guida introduttiva

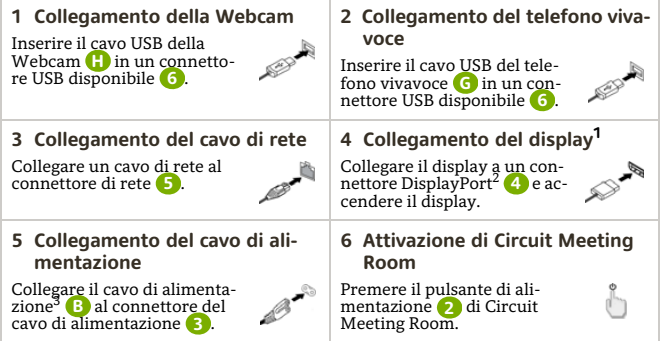

1 Per una configurazione a doppio display, collegare il display principale al connettore DisplayPort (4a<sup>)</sup>.

2 Per i display con connettori HDMI, utilizzare un adattatore o cavo da DisplayPort a HDMI.

3 Controllare se la tensione di rete locale corrisponde alle indicazioni sull'etichetta del dispositivo prima di inserire l'altra estremità del cavo di alimentazione in una presa di rete.

# Configurazione del software Circuit Meeting Room

La procedura di installazione guidata assiste l'utente durante il processo di configurazione iniziale di Circuit Meeting Room.

Circuit Meeting Room si configura utilizzando pagine Web ("Dashboard"). È possibile accedere alle Dashboard:

- Leggendo l'*indirizzo IP della rete* sul display e inserendolo in un browser Web sul computer nella stessa rete: https://<indirizzo ip> o
- Collegando una tastiera e un mouse USB a un connettore USB **()**.
- Il browser (e il display) mostra la pagina iniziale della Dashboard. Una volta effettuato il primo accesso, la procedura di installazione viene avviata automaticamente.
- **NOTA:** l'installazione richiede la connessione alla rete e l'accesso a Internet. Controllare prima la configurazione di rete (DHCP disponibile, configurazione proxy).

#### **Utilizzo della procedura di installazione guidata**

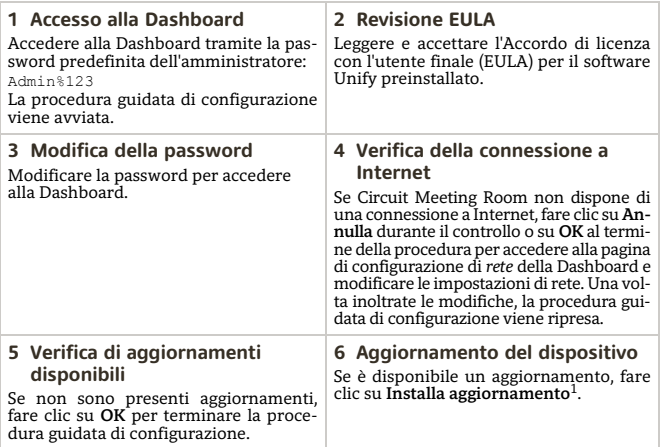

1 In base alla larghezza di banda di rete disponibile, questa procedura può richiedere qualche minuto.

#### **Registrazione di Circuit Meeting Room in Circuit**

Al termine dell'installazione, nella Dashboard viene visualizzata la pagina di configurazione di *Circuit.* Seguire la procedura descritta di seguito per registrare Circuit Meeting Room in Circuit.

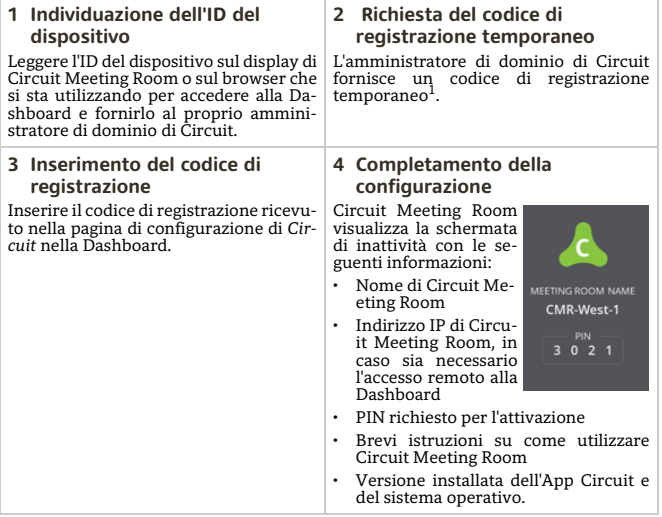

1 Il codice di registrazione viene generato automaticamente da Circuit non appena l'amministratore di dominio di Circuit aggiunge il dispositivo al dominio di Circuit. Per ulteriori informazioni, visitare: [www.circuit.com/unifyportalfaqdetail?articleId=120430.](https://www.circuit.com/unifyportalfaqdetail?articleId=120430)

# Utilizzo di Circuit Meeting Room

Ora l'utente, o qualsiasi altro utente del client Circuit, può aggiungere Circuit Meeting Room a una conferenza.

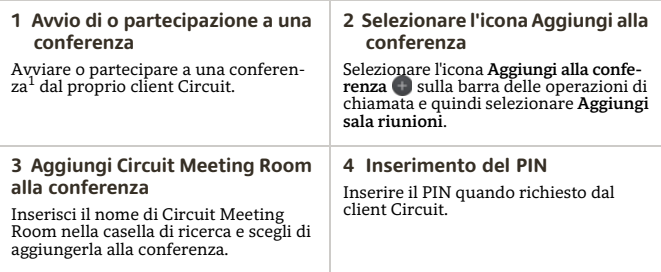

1 Non è possibile aggiungere Circuit Meeting Room a una chiamata uno a uno

## Documentazione online

Il presente documento e qualsiasi altra documentazione attinente sono disponibili in Internet sul sito [www.unify.com/support.](http://www.unify.com/support) Visitare anche [www.circuit.com/support](http://www.circuit.com/support) per le domande frequenti su Circuit Meeting Room. Ulteriori informazioni tecniche sono disponibili su [wiki.unify.com.](http://wiki.unify.com)

# Supporto

Qualora si riscontrino problemi con la configurazione e sia necessaria assistenza tecnica, visitare [www.circuit.com/unifyportalfaqdetail?articleId=36665.](http://www.circuit.com/unifyportalfaqdetail?articleId=36665)

# Contratto di licenza con l'utente finale di terze parti

#### **Software Circuit Meeting Room**

Questo prodotto contiene l'app Circuit e il software Dashboard ("Software"), di proprietà intellettuale di Unify Software and Solutions GmbH & Co. KG (di seguito denominata "Unify"), salvo esplicita indicazione contraria.

Il Software è protetto dalla legge tedesca sul copyright, da copyright e da trattati internazionali e da tutte le altre leggi applicabili e, salvo disposizioni contrattuali diverse,<br>viene concesso in licenza all'Utente in conformità ai termini dell'accordo di licenza con l'utente finale di Unify ("EULA Unify").

#### **Software Open Source utilizzato nel prodotto**

Questo prodotto contiene, tra le altre cose, il software Open Source sviluppato da terze parti. Tale software Open Source è protetto da copyright. I diritti d'uso del software Open Source del prodotto per applicazioni diverse dalla semplice esecuzione del programma sono disciplinati dalle condizioni della licenza Open Source pertinente.

La conformità alle condizioni della licenza Open Source dà all'Utente il diritto di utilizzare il software Open Source nelle modalità previste dalla relativa licenza Open Source. In caso di conflitto tra le condizioni di EULA Unify e le disposizioni dell'accordo contrattuale tra l'Utente e Unify, i termini della licenza Open Source avranno la priorità relativamente alle parti del software Open Source contenute nel Software.

Il software Open Source del prodotto viene concesso all'Utente senza royalty, ovvero non sono previsti oneri per la concessione e l'esercizio dei diritti della licenza, premesso che Unify si riserva il diritto di addebitare all'Utente il rimborso dei costi sostenuti per fornire a quest'ultimo il software Open Source.

Laddove richiesto, ai sensi delle licenze Open Source applicabili, l'Utente può ottenere una copia fisica dei componenti software Open Source pertinenti contenuti nel prodotto, oltre alle licenze Open Source applicabili, inclusi, se richiesto, anche il codice sorgente scaricabile, la documentazione e altre informazioni supplementari sui supporti. Si prega di contattare la sede centrale di Unify per informazioni su come ottenere i supporti e sulle spese di gestione applicabili. Unify può inoltre decidere di fornire le informazioni del caso tramite una sezione dedicata del proprio sito Web. Per selezionare o<br>cercare i prodotti interessati, visitare l'indirizzo <mark>wiki.unify.com.</mark>

#### **Garanzia a copertura di un uso diverso del software Open Source**

Unify non fornisce alcuna garanzia a copertura del software Open Source nel caso in cui quest'ultimo venga utilizzato in modo diverso rispetto a quanto previsto da Unify. Fatti salvi eventuali accordi contrattuali espliciti con Unify, le licenze Open Source ap-plicabili al software Open Source definiscono la garanzia degli autori o dei licenziatari del software Open Source, laddove prevista. Unify esclude espressamente qualsiasi garanzia per i difetti causati dall'alterazione del software Open Source o della configurazione del prodotto. Non possono essere avanzate rivendicazioni di garanzia nei confronti di Unify qualora il software Open Source violi i diritti di proprietà intellettuale di una terza parte. Se previsto, verrà fornita assistenza tecnica solo per i prodotti contenenti software non modificato.

# English **Deutsch** Nederlands Français Nederlands Italiano Português Español Italiano Nederlands Français Deutsch

দ<br>'

# Información general

Circuit Meeting Room es un dispositivo para conferencias de audio y vídeo en pequeñas salas de conferencias.

Requiere conectividad con el servicio en la nube Circuit Cloud Service y una suscripción a Circuit Meeting Room.

# Indicaciones importantes

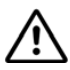

Es imprescindible que tenga en cuenta las indicaciones de seguridad del manual "Seguridad/Normativa", del manual de instrucciones y de los párrafos siguientes. El manual de instrucciones de este equipo se encuentra en forma de archivo PDF en Internet, en la dirección<http://www.fujitsu.com/fts/support/>.

## Marcas

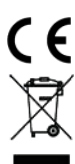

Observe las normas y directivas de marcado CE que cumple el producto en el manual "Seguridad/Normativa".

Todos los productos eléctricos y electrónicos deben eliminarse por separado del resto de residuos municipales a través de centros de recogida designados a tal efecto por las autoridades estatales o locales. La recogida por separado y la eliminación correcta del aparato antiguo ayudarán a evitar las consecuencias potencialmente negativas para el medio ambiente y la salud humana, y son condiciones previas para la reutilización y el reciclaje de equipos eléctricos y electrónicos usados. Para obtener información más detallada sobre la eliminación del aparato antiguo, póngase en contacto con su ayuntamiento, servicio de eliminación de residuos, la tienda en la que adquirió el producto o su representante comercial. Las indicaciones mencionadas arriba solo tienen validez plena para los equipos instalados y vendidos en países de la Unión Europea y contemplados en la directiva 2012/ 19/CE. Los países no pertenecientes a la Unión Europea pueden aplicar normativas diferentes en relación a la eliminación de equipos eléctricos y electrónicos.

# Contenido del paquete

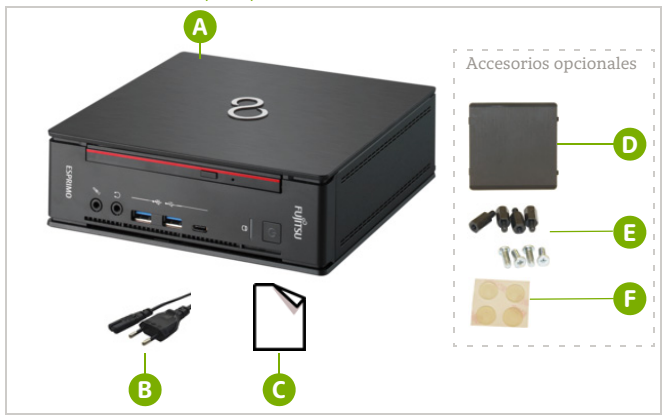

- FUJITSU ESPRIMO Q958 y documentación adjunta (*Seguridad/Normativa*) **A**
- Cable de alimentación **B**
- Circuit Meeting Room, Guía de instalación rápida de la solución **C**

Accesorios opcionales

- Conjunto de cubierta **D**
- Tornillos y pernos **E**
- Pies de goma **F**

# Accesorios

Circuit Meeting Room requiere una cámara web y un altavoz externo de teléfono. Solo se pueden utilizar productos compatibles, como el altavoz externo Jabra Speak 410 y la cámara web Logitech C925e. Para información sobre otros productos compatibles, visite [wiki.unify.com/wiki/Circuit\\_Meeting\\_Room.](http://wiki.unify.com/wiki/Circuit_Meeting_Room)

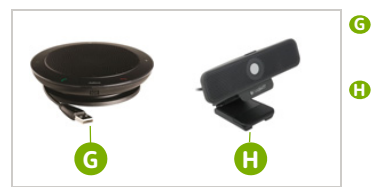

- Altavoz externo Jabra Speak 410, con documentos de *Primeros pasos*, *garantía* y *Seguridad/Normativa*
- Cámara web Logitech C925e, con *Guía de instalación*, y documentación sobre *Información importante, seguridad, normativa y garantía* **H**

# Conectores y botones

Panel frontal del FUJITSU ESPRIMO Q958

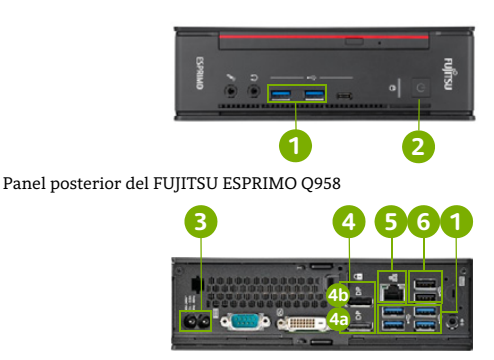

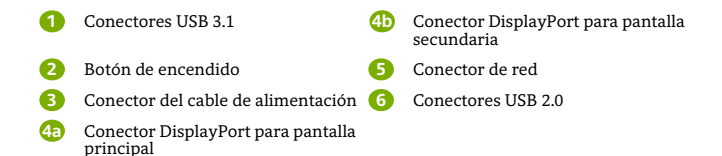

# Primeros pasos

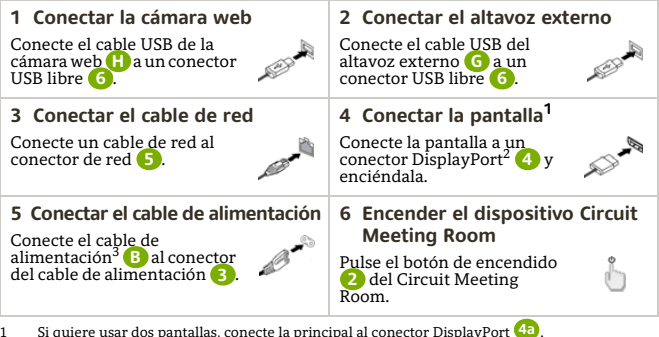

- s pantallas, conecte la principal al conector DisplayPort **!**
- 2 Si la pantalla tiene un conector HDMI, utilice un cable o un adaptador de DisplayPort a HDMI.
- 3 Compruebe si la tensión del suministro eléctrico local se corresponde con las indicaciones de la etiqueta del dispositivo antes de conectar el otro extremo del cable de alimentación a una toma eléctrica.

Português Español

# Configuración del software Circuit Meeting Room

Un asistente le guiará en el procedimiento de configuración inicial del Circuit Meeting Room.

Circuit Meeting Room se configura mediante páginas web ("Dashboard"). Para acceder al Dashboard:

• Lea la *dirección IP de red* de la pantalla e introdúzcala en un navegador web del ordenador, dentro de la misma red: https://<dirección-ip> o

• Conecte un ratón y un teclado USB con un conector USB **1**.

Su navegador (y la pantalla) muestra la página de acceso del Dashboard. Después de iniciar sesión por primera vez, el asistente de configuración se iniciará automáticamente.

**NOTA:** La configuración requiere una conexión de red y acceso a Internet. Compruebe la configuración de red previamente (DHCP disponible, configuración de proxy).

#### **Uso del asistente de configuración**

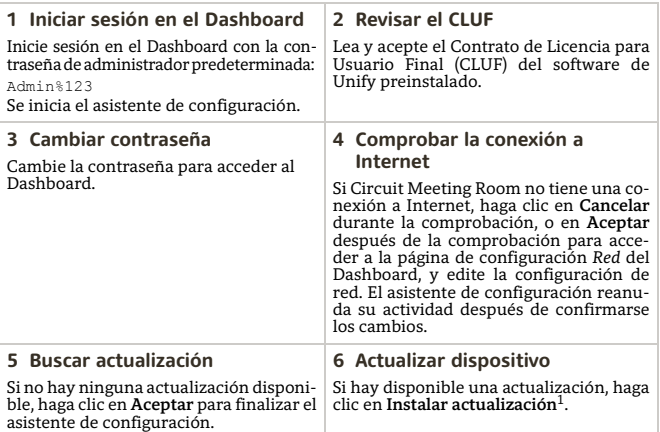

1 El tiempo que tarde la instalación dependerá del ancho de red disponible.

#### **Registrar el Circuit Meeting Room en Circuit**

Cuando haya finalizado la configuración, el Dashboard mostrará la página de configuración de *Circuit*. Siga los pasos detallados a continuación para registrar el Circuit Meeting Room en Circuit.

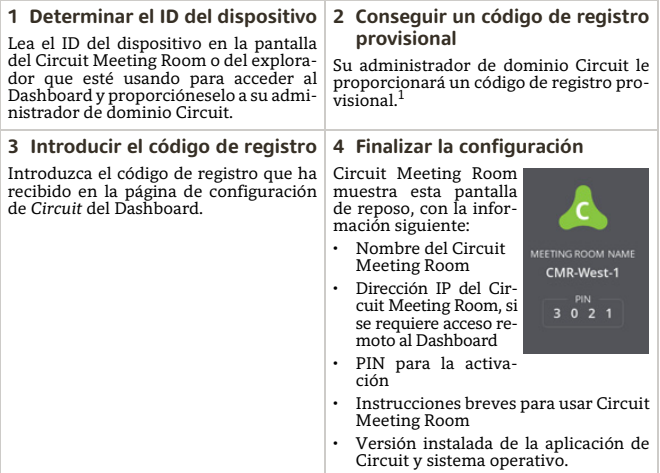

1 Circuit genera automáticamente el código de registro una vez que el administrador de dominio Circuit haya agregado su dispositivo a su dominio Circuit. Para más información, visite: [www.circuit.com/unifyportalfaqdetail?articleId=120430.](https://www.circuit.com/unifyportalfaqdetail?articleId=120430)

# Uso del Circuit Meeting Room

Usted u otro usuario del cliente Circuit pueden añadir el Circuit Meeting Room a una conferencia.

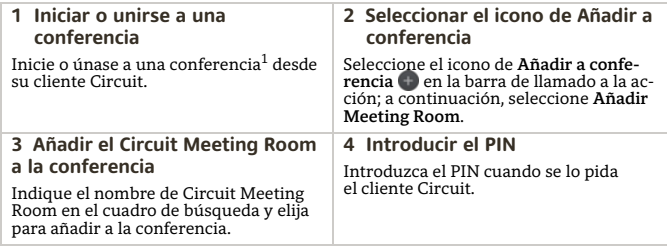

1 No es posible añadir un Circuit Meeting Room a una llamada individual

# Documentación en Internet

Esta y otra documentación se puede encontrar en Internet en: [www.unify.com/support.](http://www.unify.com/support) Visite también [www.circuit.com/support](http://www.circuit.com/support) para consultar las Preguntas frecuentes sobre Circuit Meeting Room. Puede obtener información técnica adicional aquí: [wiki.unify.com](http://wiki.unify.com).

# Soporte

Si hay cualquier problema de configuración y necesita asistencia técnica, visite [www.cir](http://www.circuit.com/unifyportalfaqdetail?articleId=36665)[cuit.com/unifyportalfaqdetail?articleId=36665](http://www.circuit.com/unifyportalfaqdetail?articleId=36665).

# Contrato de licencia para usuario final externo

#### **Software Circuit Meeting Room**

Este producto contiene el software de la app Circuit y del Dashboard (en lo sucesivo, el "Software"), que es propiedad intelectual de Unify Software and Solutions GmbH & Co. KG (en lo sucesivo, "Unify"), excepto cuando se indique expresamente lo contrario. El Software está protegido por la ley alemana de derechos de autor, derechos de autor internacionales, tratados internacionales y otra legislación aplicable y, salvo donde se indique lo contrario, se otorga la licencia en virtud de las condiciones del contrato de licencia para usuario final de Unify (en lo sucesivo, el "CLUF de Unify").

#### **Este producto utiliza software de código abierto**

Este producto contiene, entre otras cosas, software de código abierto desarrollado por terceros. Este software de código abierto está protegido por derechos de autor. El dere-cho a utilizar el software de código abierto incluido en este producto más allá de la simple ejecución del programa se rige por las condiciones de la licencia de código abierto correspondiente.

El cumplimiento de la licencia de código abierto le da derecho a utilizar el software de código abierto incluido en este producto como está previsto en la licencia de código abierto correspondiente. En caso de conflicto entre el CLUF de Unify o un acuerdo contractual entre Usted y Unify, prevalecerán las condiciones de la licencia de código abierto en lo que respecta a las porciones de software de código abierto del Software.

La licencia del software de código abierto incluido en este producto se otorga libre de cánones, es decir, libre de cuotas por la concesión y el ejercicio de los derechos de licencia, si bien Unify puede reclamar los gastos en los que Unify incurra para poner el software de código abierto a disposición del usuario final.

Cuando así lo requieran las licencias de código abierto correspondientes, puede obtener una copia física de los componentes del software de código abierto contenidos en el producto y las licencias de código abierto correspondiente, incluidos, cuando sea necesario, el código fuente descargable, la documentación y cualquier información complementaria sobre los soportes. Póngase en contacto con la sede central de Unify para solicitar información sobre cómo obtener los soportes y sobre los gastos de gestión correspondientes. Unify también puede optar por proporcionar la información correspondiente a través de una sección específica de su sitio web. Seleccione o busque el producto o productos pertinentes en [wiki.unify.com](http://wiki.unify.com/).

#### **Garantía sobre otros usos del software de código abierto**

Unify no proporciona ninguna garantía relativa al uso del software de código abierto en caso de utilizarse de cualquier otra forma diferente a la ejecución del programa prevista por Unify. Con sujeción a un acuerdo contractual explícito con Unify, las licencias de código abierto aplicables al software de código abierto incluido en este programa definen la garantía, si existiera, de los autores o licenciadores del software de código abierto. Unify declina toda garantía por defectos resultantes de la alteración del software de código abierto incluido en este producto o de la configuración del producto. Se excluye cualquier acción de responsabilidad contra Unify en caso de que el software de código abierto infrinja los derechos de propiedad intelectual de un tercero. Solo se proporcionará asistencia técnica, si corresponde, para los productos que contengan software no modificado.

Español

Português

# Visão geral

O Circuit Meeting Room é um dispositivo que permite criar uma experiência de conferência áudio e vídeo em pequenas salas de conferências.

Necessita de conectividade ao Circuit Cloud Service e de uma subscrição do Circuit Meeting Room.

# Notas importantes

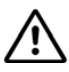

Observe as instruções de segurança no manual "Segurança/Regulamentos", nas instruções de utilização e nos parágrafos seguintes. Poderá encontrar a[s](http://www.fujitsu.com/fts/support/)  instruções de utilização para este aparelho em ficheiro PDF na Internet em <http://www.fujitsu.com/fts/support/>.

# Marcações

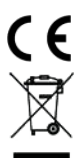

Consulte as diretivas de marcação CE e os regulamentos que o produto observa no manual "Segurança/Regulamentos".

Todos os produtos elétricos e eletrónicos devem ser eliminados separadamente do lixo doméstico através de instalações de recolha específicas designadas pelo governo ou pelas autarquias. A eliminação correta e a recolha separada de seu aparelho antigo ajudará a prevenir consequências potencialmente graves para o ambiente e para a saúde humana. Trata-se de um pré-requisito para a reutilização e reciclagem de equipamentos elétricos e eletrónicos. Para informações mais detalhadas relativas à eliminação do seu aparelho antigo, contacte as autoridades locais, os serviços de eliminação de resíduos, a loja onde adquiriu o produto ou o seu representante de ven-das. As condições acima mencionadas somente terão validade para equipamentos instalados e vendidos nos países da União Europeia e cobertos pela diretiva 2012/19/UE. Países fora da União Europeia podem ter outros regu-lamentos relativos à eliminação de equipamentos elétricos e eletrónicos.

# Conteúdo da embalagem

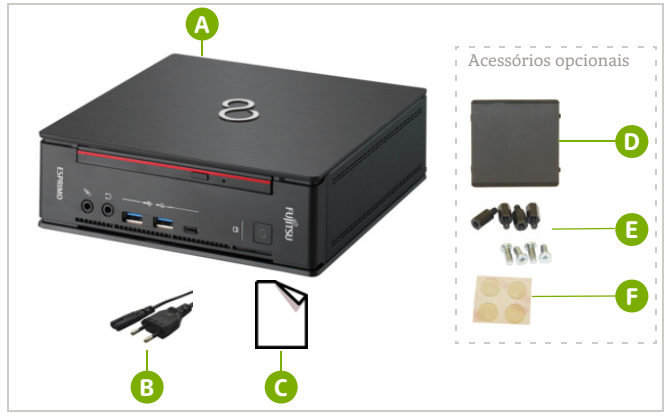

- FUJITSU ESPRIMO Q958 e documentação de suporte (*Segurança/Regulamentos*) **A**
- Cabo de alimentação **B**
- Circuit Meeting Room, Manual de Instalação Rápida da Solução **C**

Acessórios opcionais:

- Tampa **D**
- Parafusos e parafusos de porca **E**
- Pés de borracha **F**

# Acessórios

O Circuit Meeting Room requer uma câmara web e um equipamento alta-voz. Apenas devem ser utilizados produtos compatíveis, como o equipamento alta-voz Jabra Speak 410 e a câmara web Logitech C925e. Para obter informação sobre outros produtos compatíveis, visite [wiki.unify.com/wiki/Circuit\\_Meeting\\_Room.](http://wiki.unify.com/wiki/Circuit_Meeting_Room)

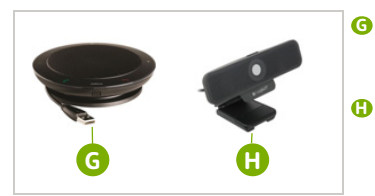

- Equipamento alta-voz Jabra Speak 410, fornecido com os respetivos documentos de *Início Rápido*, *Garantia* e *Segurança/Regulamentos*
- Câmara web Logitech C925e, fornecida com os respetivos documentos *Manual de Instalação* e *Informação Importante, Segurança, Regulamentos e Garantia*

# Conectores e botões

Painel frontal do FUJITSU ESPRIMO Q958

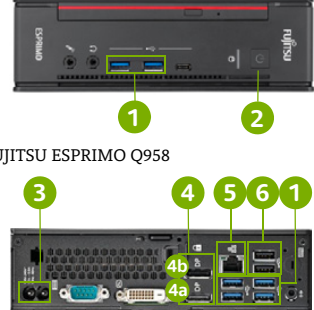

Painel traseiro do FUJITSU ESPRIMO Q958

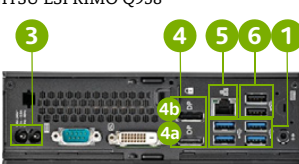

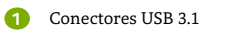

- Botão de alimentação Conector de rede **2 5**
- **3 6** Conector do cabo de alimentação **6 6** Conectores USB 2.0
- Conector do DisplayPort para monitor principal **4a**
- **45** Conector do DisplayPort para monitor secundário
	-
	-

# Início rápido

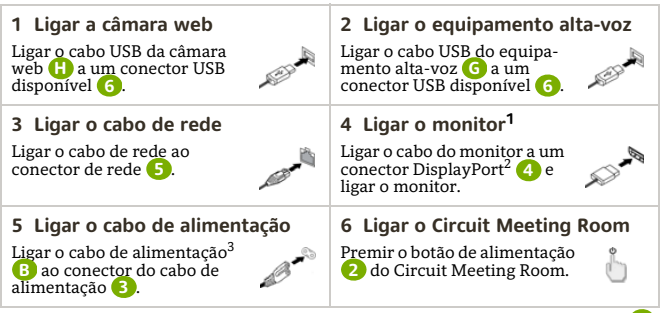

1 Para uma configuração de monitor duplo, ligue o monitor principal ao conector do DisplayPort <sup>(4a</sup>).

2 Para monitores com conector(es) HDMI, utilize um adaptador ou cabo DisplayPort para HDMI.

3 Verifique se a tensão da corrente local corresponde às indicações na etiqueta do dispositivo antes de ligar a outra extremidade do cabo de alimentação a uma tomada.

# Configurar o software do Circuit Meeting Room

Um assistente de configuração irá orientá-lo através do processo de configuração inicial do Circuit Meeting Room.

A configuração do Circuit Meeting Room é efetuada através de páginas web ("Painel"). É possível aceder ao Painel das seguintes formas:

• Ler o *endereço IP da rede* no monitor e introduzi-lo num navegador da web num computador ligado à mesma rede: https://< endereço-IP>  $\sim$ 

• Ligar um rato e um teclado USB a um conector USB . **1**

No navegador (e no monitor) é apresentada a página inicial do Painel. Após o primeiro início de sessão, o assistente de configuração inicia automaticamente.

**NOTA:** a configuração requer ligação à rede e acesso à Internet. Deve verificar primeiro a configuração da rede (DHCP disponível, configuração de proxy).

#### **Utilizar o Assistente de configuração**

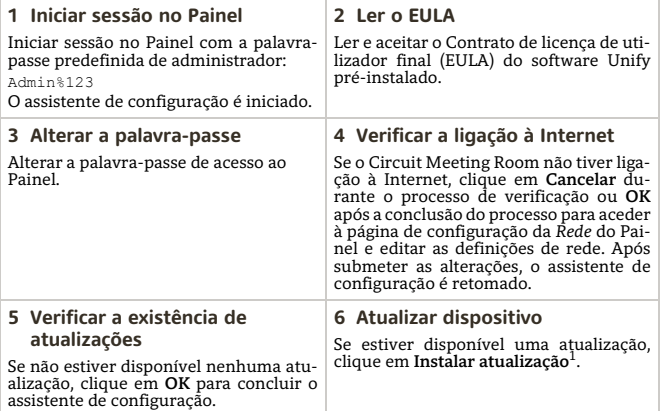

1 Consoante a largura de banda disponível, esta operação poderá demorar alguns instantes.

#### **Registar o Circuit Meeting Room no Circuit**

Quando a configuração estiver concluída, o Painel apresenta a página de configuração do *Circuit*. Seguir os passos descritos abaixo para registar o Circuit Meeting Room no Circuit.

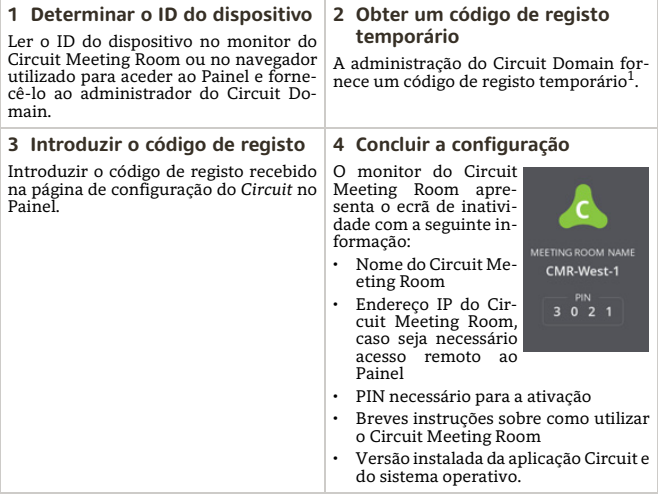

1 O código de registo é gerado automaticamente pelo Circuit quando o Administrador do Circuit Domain adiciona o seu dispositivo ao Circuit Domain. Para mais informações, visite: [www.circuit.com/unifyportalfaqdetail?articleId=120430.](https://www.circuit.com/unifyportalfaqdetail?articleId=120430)

# Utilizar o Circuit Meeting Room

Qualquer utilizador do cliente Circuit pode agora adicionar o Circuit Meeting Room a uma conferência.

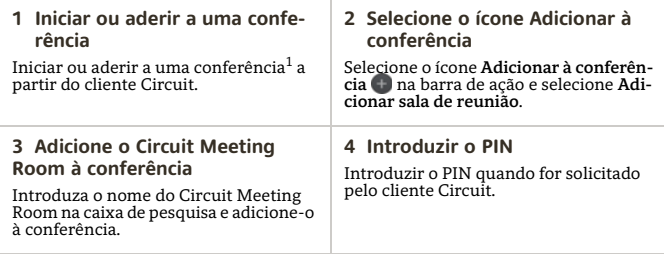

1 Não é possível adicionar um Circuit Meeting Room a uma chamada de apenas dois interlocutores

# Documentação na Internet

A presente documentação e outras podem ser encontradas na Internet em:<br><mark>[www.unify.com/support](http://www.unify.com/support). Visite também www.circuit.</mark>com/support para consultar as perguntas frequentes sobre o Circuit Meeting Room. É possível consultar informação técnica adicional em: [wiki.unify.com.](http://wiki.unify.com)

# Suporte

Se encontrar algum problema com a configuração e necessitar de assistência técnica, visite [www.circuit.com/unifyportalfaqdetail?articleId=36665.](http://www.circuit.com/unifyportalfaqdetail?articleId=36665)

# Contrato de Licença de Utilizador Final de Terceiros

#### **Software do Circuit Meeting Room**

Este produto contém o software Circuit App e o Painel ("Software"), que é propriedade intelectual da Unify Software and Solutions GmbH & Co. KG (a seguir designada sim- plesmente por "Unify"), salvo indicação explícita em contrário.

O Software é protegido pela lei de direitos de autor alemã e internacional, por tratados internacionais e por todas as demais leis aplicáveis, e, salvo quando acordado contratualmente o contrário, é licenciado ao abrigo dos termos do contrato de licença de utilizador final da Unify ("Unify EULA").

#### **Software de código aberto usado no produto**

Este produto contém, entre outros, software de código aberto desenvolvido por terceiros. O software de código aberto é protegido por direitos de autor. O direito de uso do software de código aberto neste produto além da mera execução dos programas é regido pelos termos da respetiva licença de software de código aberto.

A conformidade com a licença de software de código aberto autoriza o utilizador a usar o software conforme previsto na respetiva licença de software de código aberto. Na eventualidade de conflitos entre o Unify EULA e um contrato existente entre o utilizador e a Unify, os termos de licença do software de código aberto prevalecerão no que diz respeito às partes de código aberto do Software.

O software de código aberto neste produto é licenciado para uso sem pagamento de direitos, ou seja, não há cobranças pela concessão e o exercício dos direitos licenciados, sendo reservado à Unify o direito de cobrança pelo reembolso de custos incorridos pela Unify para efeitos de fornecimento do software de código aberto ao utilizador.

Quando requerido e de acordo com as licenças aplicáveis de software de código aberto, o utilizador pode obter uma cópia física dos componentes relevantes do software de código aberto contido neste produto e das licenças aplicáveis de software de código aberto, incluindo, quando requerido, o código-fonte para download, a documentação e outras informações suplementares em suportes. Contactar a sede da Unify para obter informação sobre as formas de obtenção dos suportes e os custos aplicáveis. A Unify também pode optar por fornecer as informações relevantes por meio de uma secção dedicada do seu website. Selecionar ou procurar os produtos aplicáveis em [wiki.unify.com.](http://wiki.unify.com/)

#### **Garantias relativas a demais usos do software de código aberto**

A Unify não oferece garantias pelo software de código aberto para qualquer utilização além da execução dos programas prevista pela Unify. Sujeitas a quaisquer acordos contratuais explícitos com a Unify, as licenças de software de código aberto aplicáveis ao software de código aberto definem as garantias, se for o caso, por parte dos autores ou licenciantes do software de código aberto. A Unify declina especificamente quaisquer garantias por defeitos causados pela alteração do software de código aberto ou da configuração do produto. Não há direito a reivindicações de garantia perante a Unify na eventualidade de o software de código aberto infringir os direitos de propriedade intelectual de terceiros. Só será fornecido suporte técnico, se for o caso, a produtos cujo software não tenha sofrido modificações.

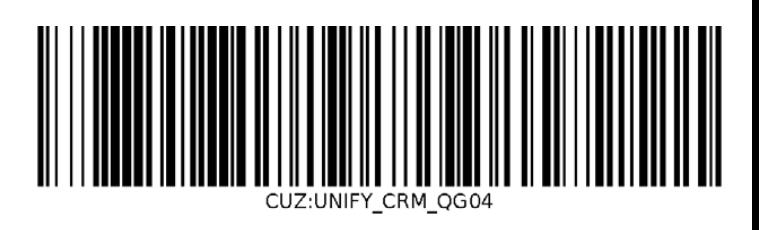

**© Unify Software and Solutions GmbH & Co. KG All rights reserved. 04/2019 Reference No.: A31003-A4015-J100-01-7631 Order No: CUZ:UNIFY\_CRM\_QG04**

**The information provided in this document contains merely general descriptions or characteristics of performance which in case of actual use do not always apply as described or which may change as a result of further development of the products.** 

**An obligation to provide the respective characteristics shall only exist if expressly agreed in the terms of contract.** 

**Availability and technical specifications are subject to change without notice.** 

**Unify, OpenScape, OpenStage and HiPath are registered trademarks of Unify Software and Solutions GmbH & Co. KG. All other company, brand, product and service names are trademarks or registered trademarks of their respective holders.** 

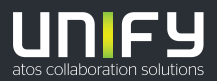

**unify.com**